# **Sun Cluster Geographic Edition** のインストール

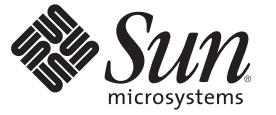

Sun Microsystems, Inc. 4150 Network Circle Santa Clara, CA 95054 U.S.A.

Part No: 820–0647–10 2007 年 2 月、Revision A Copyright 2007 Sun Microsystems, Inc. 4150 Network Circle, Santa Clara, CA 95054 U.S.A. All rights reserved.

Sun Microsystems, Inc. (以下 Sun Microsystems 社とします) は、本書に記述されている製品に含まれる技術に関連する知的財産権を所有します。特 に、この知的財産権はひとつかそれ以上の米国における特許、あるいは米国およびその他の国において申請中の特許を含んでいることがあります が、それらに限定されるものではありません。

U.S. Government Rights Commercial software. Government users are subject to the Sun Microsystems, Inc. standard license agreement and applicable provisions of the FAR and its supplements.

この配布には、第三者によって開発された素材を含んでいることがあります。

本製品の一部は、カリフォルニア大学からライセンスされている Berkeley BSD システムに基づいていることがあります。UNIX は、X/Open Company, Ltd. が独占的にライセンスしている米国ならびに他の国における登録商標です。フォント技術を含む第三者のソフトウェアは、著作権 により保護されており、提供者からライセンスを受けているものです。

Sun、Sun Microsystems、Sun のロゴマーク、Solaris のロゴマーク、Java Coffee Cup のロゴマーク、docs.sun.com、 Sun StorEdge、Sun StorageTek、 Java、および Solaris は、米国およびその他の国における米国 Sun Microsystems, Inc. (以下、米国 Sun Microsystems 社とします) の商標、登録商標もし くは、サービスマークです。

すべての SPARC 商標は、米国 SPARC International, Inc. のライセンスを受けて使用している同社の米国およびその他の国における商標または登録商 標です。SPARC 商標が付いた製品は、米国 Sun Microsystems 社が開発したアーキテクチャに基づくものです。

OPEN LOOK および Sun Graphical User Interface は、米国 Sun Microsystems 社が自社のユーザおよびライセンス実施権者向けに開発しました。米国 Sun Microsystems 社は、コンピュータ産業用のビジュアルまたはグラフィカル・ユーザインタフェースの概念の研究開発における米国 Xerox 社の 先駆者としての成果を認めるものです。米国 Sun Microsystems 社は米国 Xerox 社から Xerox Graphical User Interface の非独占的ライセンスを取得し<br>ており、このライセンスは、OPEN LOOK のグラフィカル・ユーザインタフェースを実装するか、またはその他の方法で米国 Sun Microsystems 社<br>との書面によるライセンス契約を遵守する、米国 Sun Microsystems 社

本書で言及されている製品や含まれている情報は、米国輸出規制法で規制されるものであり、その他の国の輸出入に関する法律の対象となること があります。核、ミサイル、化学あるいは生物兵器、原子力の海洋輸送手段への使用は、直接および間接を問わず厳しく禁止されています。米国 が禁輸の対象としている国や、限定はされませんが、取引禁止顧客や特別指定国民のリストを含む米国輸出排除リストで指定されているものへの 輸出および再輸出は厳しく禁止されています。

本書は、「現状のまま」をベースとして提供され、商品性、特定目的への適合性または第三者の権利の非侵害の黙示の保証を含みそれに限定され ない、明示的であるか黙示的であるかを問わない、なんらの保証も行われないものとします。

本製品が、外国為替および外国貿易管理法 (外為法) に定められる戦略物資等 (貨物または役務) に該当する場合、本製品を輸出または日本国外へ持 ち出す際には、サン・マイクロシステムズ株式会社の事前の書面による承諾を得ることのほか、外為法および関連法規に基づく輸出手続き、また 場合によっては、米国商務省または米国所轄官庁の許可を得ることが必要です。

本製品に含まれる HG-MinchoL、HG-MinchoL-Sun、HG-PMinchoL-Sun、HG-GothicB、H G-GothicB-Sun、および HG-PGothicB-Sun は、株式会社リ コーがリョービイマジクス株式会社からライセンス供与されたタイプフェースマスタをもとに作成されたものです。HeiseiMin-W3H は、株式会社 リコーが財団法人日本規格協会からライセンス供与されたタイプフェースマスタをもとに作成されたものです。フォントとして無断複製すること は禁止されています。

OPENLOOK、OpenBoot、JLE は、サン・マイクロシステムズ株式会社の登録商標です。

Wnn は、京都大学、株式会社アステック、オムロン株式会社で共同開発されたソフトウェアです。

Wnn6 は、オムロン株式会社、オムロンソフトウェア株式会社で共同開発されたソフトウェアです。Copyright OMRON Co., Ltd. 1995-2000. All Rights Reserved. Copyright OMRON SOFTWARE Co., Ltd. 1995-2002 All Rights Reserved.

「ATOK」は、株式会社ジャストシステムの登録商標です。

「ATOK Server/ATOK12」は、株式会社ジャストシステムの著作物であり、「ATOK Server/ATOK12」にかかる著作権その他の権利は、株式会社 ジャストシステムおよび各権利者に帰属します。

「ATOK Server/ATOK12」に含まれる郵便番号辞書(7桁/5桁) は日本郵政公社が公開したデータを元に制作された物です(一部データの加工を行 なっています)。

「ATOK Server/ATOK12」に含まれるフェイスマーク辞書は、株式会社ビレッジセンターの許諾のもと、同社が発行する『インターネット・パソ コン通信フェイスマークガイド』に添付のものを使用しています。

Unicode は、Unicode, Inc. の商標です。

本書で参照されている製品やサービスに関しては、該当する会社または組織に直接お問い合わせください。

原典: Sun Cluster Geographic Edition Installation Guide

Part No: 819-7194-10

Revision A

# 目次

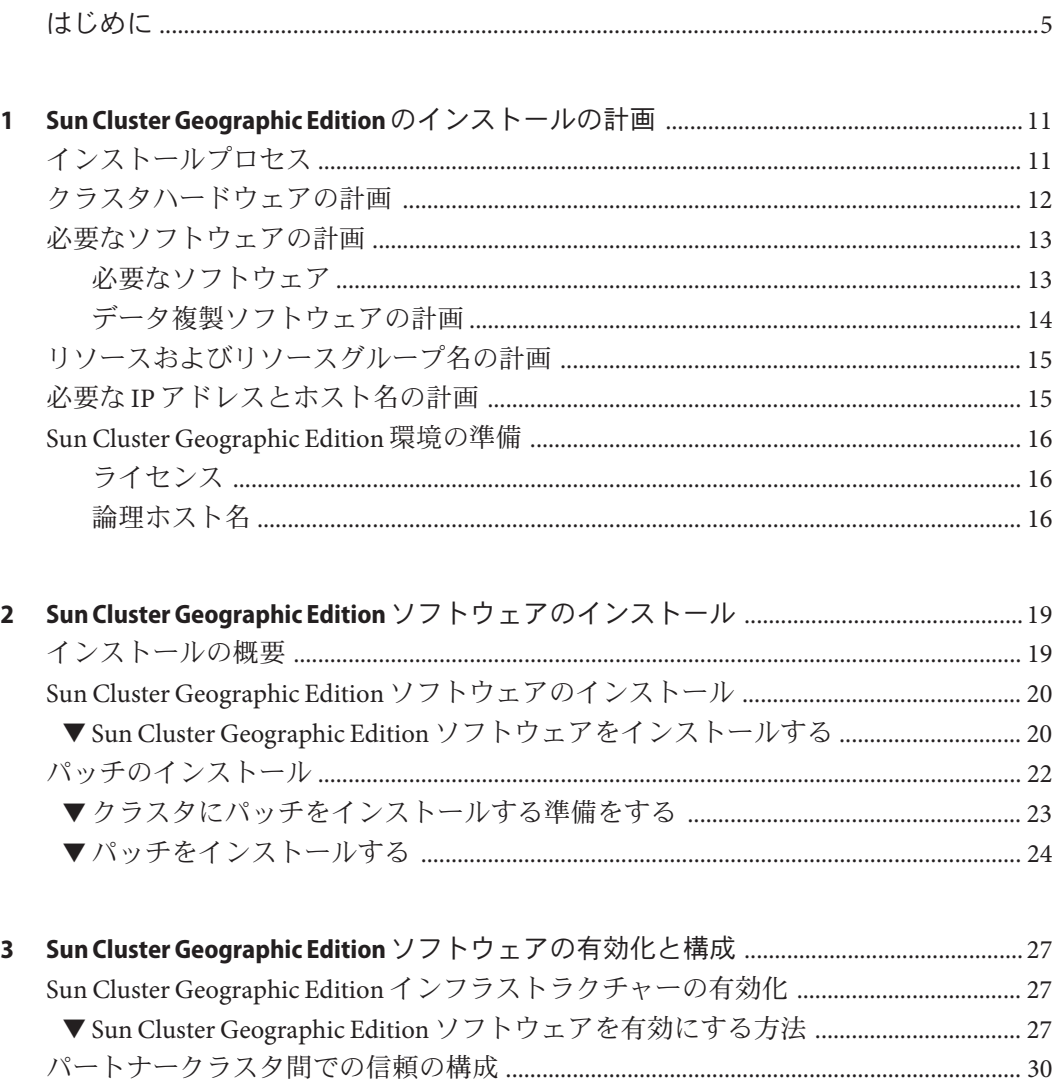

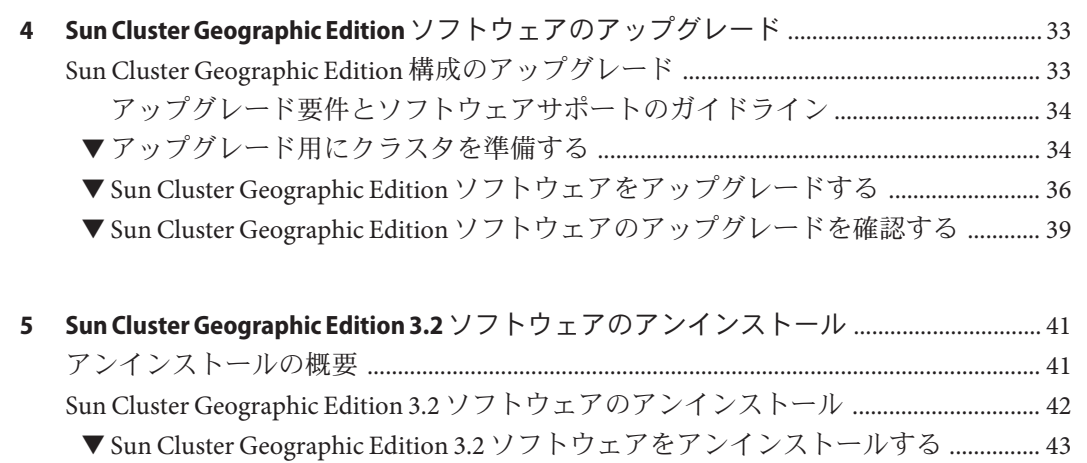

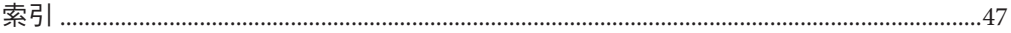

<span id="page-4-0"></span>このマニュアル『Sun Cluster Geographic Edition のインストール』では SunTM Cluster Geographic Edition の構成を計画するガイドラインを示すとともに、Sun Cluster Geographic Edition ソフトウェアのインストール、構成、アップグレード、およびア ンインストールを行う手順を説明します。

このマニュアルは、 Sun のソフトウェアとハードウェアについて幅広い知識を 持っている上級システム管理者を対象としています。このマニュアルを読む前に、 システムの必要条件を確認し、適切な装置とソフトウェアを用意しておく必要があ ります。

このマニュアルで説明されている作業手順を行うには、SolarisTM オペレーティングシ ステム (Solaris OS) および Sun Cluster ソフトウェアに関する知識と、Sun Cluster ソフ トウェア内で使用するボリュームマネージャーソフトウェア、および Sun Cluster Geographic Edition ソフトウェアとともに使用するデータ複製ソフトウェアに関する 専門知識が必要です。

#### 注**–**

このリリースの Sun Cluster Geographic Edition ソフトウェアでは、Sun の可用性スイー トソフトウェアのうち次のリリースがサポートされています。

- Sun StorEdge<sup>™</sup> Availability Suite 3.2.1 ソフトウェア
- Sun StorageTek™ Availability Suite 4 ソフトウェア

このマニュアルでは、特に明記していない限り、Sun StorageTek Availability Suite ソフ トウェアに関する説明内容は Sun StorEdge Availability Suite ソフトウェアにも適用され ます。

### **UNIX**コマンド

このマニュアルでは、Sun Cluster Geographic Edition 構成のインストール、構成、ま たは管理に使用するコマンドについて説明しています。このマニュアルは、システ ムの停止、システムの起動、デバイスの構成など、UNIX® の基本的なコマンドや手 順については説明しません。

このような情報については、次のマニュアルを参照してください。

- Solaris ソフトウェアシステムのオンラインマニュアル
- 使用しているシステムに付属のその他のソフトウェアマニュアル
- Solaris OS のマニュアルページ

## マニュアル、サポート、およびトレーニング

Sun の Web サイトでは、次のサービスに関する情報も提供しています。

- マニュアル (<http://jp.sun.com/documentation/>)
- サポート(<http://jp.sun.com/support/>)
- トレーニング (<http://jp.sun.com/training/>)

### 表記上の規則

このマニュアルでは、次のような字体や記号を特別な意味を持つものとして使用し ます。

表**P–1** 表記上の規則

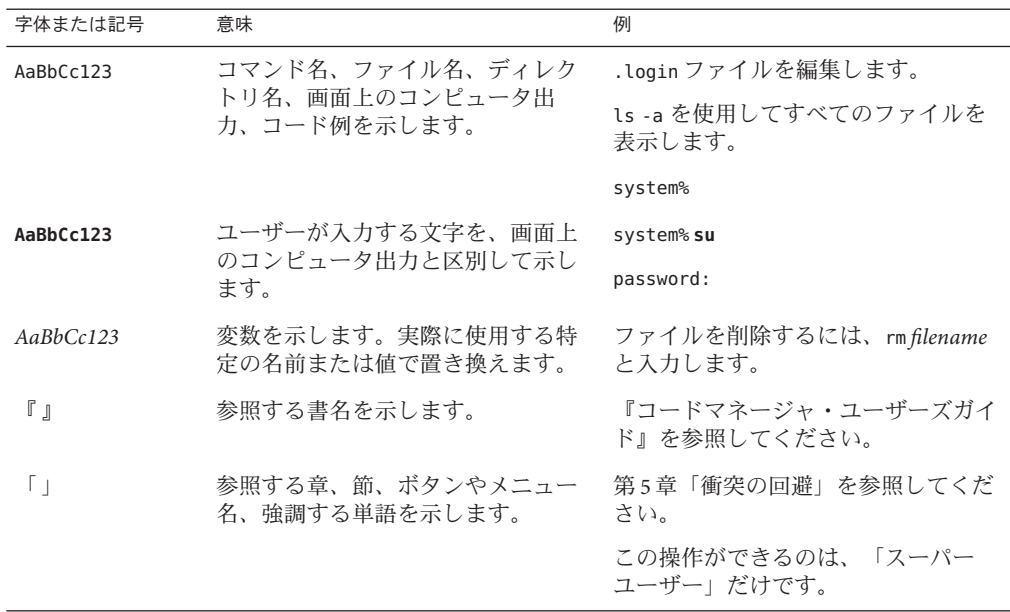

表 **P–1** 表記上の規則 *(*続き*)*

| 字体または記号 | 意味                                   | 例                            |
|---------|--------------------------------------|------------------------------|
|         | 枠で囲まれたコード例で、テキスト<br>がページ行幅を超える場合に、継続 | sun% <b>grep '^#define</b> \ |
|         | を示します。                               | XV VERSION STRING'           |

コード例は次のように表示されます。

■ Cシェル

machine\_name% **command y**|**n** [*filename*]

■ C シェルのスーパーユーザー

machine\_name# **command y**|**n** [*filename*]

■ Bourne シェルおよび Korn シェル

\$ **command y**|**n** [*filename*]

■ Bourne シェルおよび Korn シェルのスーパーユーザー

# **command y**|**n** [*filename*]

[ ] は省略可能な項目を示します。上記の例は、*filename* は省略してもよいことを示し ています。

| は区切り文字 (セパレータ) です。この文字で分割されている引数のうち 1 つだけを 指定します。

キーボードのキー名は英文で、頭文字を大文字で示します (例: Shift キーを押しま す)。ただし、キーボードによっては Enter キーが Return キーの動作をします。

ダッシュ (-) は 2 つのキーを同時に押すことを示します。たとえば、Ctrl-D は Control キーを押したまま D キーを押すことを意味します。

### 関連マニュアル

関連のある Sun Cluster Geographic Edition のトピックについては、次の表に示したマ ニュアルを参照してください。Sun Cluster Geographic Edition のマニュアルはすべ て<http://docs.sun.com> から利用できます。

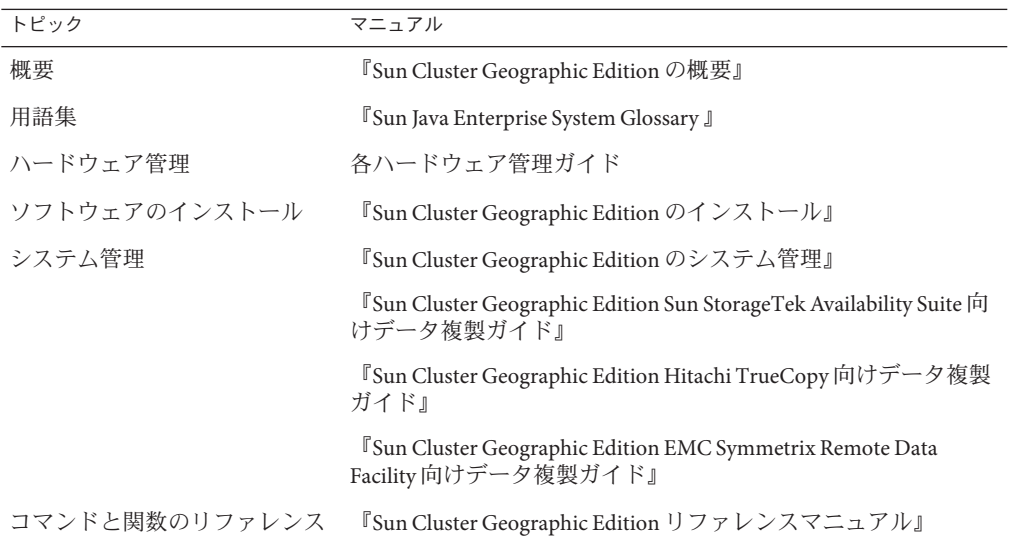

Sun Cluster の全マニュアルの一覧は、Sun Cluster ソフトウェアのリリースノート (<http://docs.sun.com>) に記載されています。

## 問い合わせについて

Sun Cluster Geographic Edition システムのインストールや使用に関して問題がある場 合は、以下の情報をご用意の上、担当のサービスプロバイダにお問い合わせくださ い。

- 名前と電子メールアドレス(利用している場合)
- 会社名、住所、および電話番号
- システムのモデルとシリアル番号
- OS のリリース番号 (例: Solaris 9)
- Sun Cluster Geographic Edition ソフトウェアのバージョン番号 (例: 3.2)

次のコマンドを使用し、システム上の各ノードに関して、サービスプロバイダに必 要な情報を収集してください。

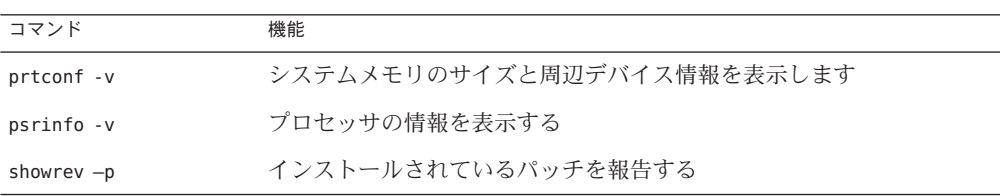

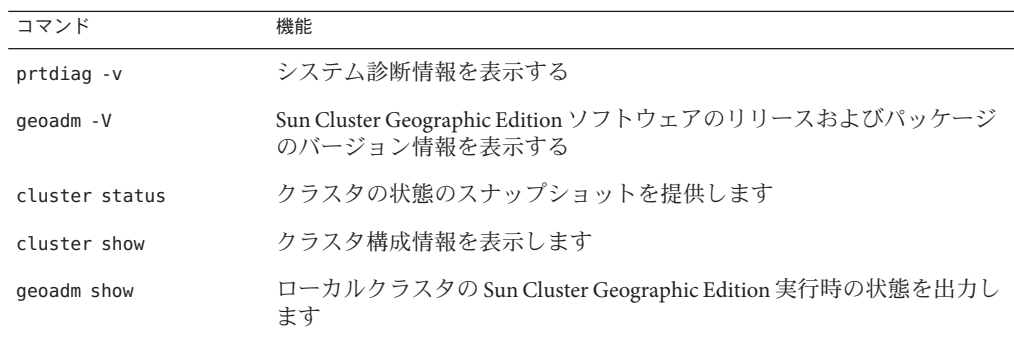

上記の情報にあわせて、/var/adm/messages ファイルの内容もご購入先にお知らせく ださい。

# <span id="page-10-0"></span>Sun Cluster Geographic Editionのインストー ルの計画

この章では、Sun Cluster をインストールする際の計画情報とガイドラインについて 説明します。また、2 つのクラスタ間でのデータ複製を計画する方法についても説明 します。

この章の内容は次のとおりです。

- 11 ページの「インストールプロセス」
- 12 [ページの「クラスタハードウェアの計画」](#page-11-0)
- 13[ページの「必要なソフトウェアの計画」](#page-12-0)
- 15[ページの「リソースおよびリソースグループ名の計画」](#page-14-0)
- 15 ページの「必要な IP [アドレスとホスト名の計画」](#page-14-0)
- 16ページの「[Sun Cluster Geographic Edition](#page-15-0) 環境の準備」

## インストールプロセス

Sun Cluster Geographic Edition ソフトウェアを正しくインストールするには、次のイ ンストール段階を完了する必要があります。

- 1. インストールの計画を立てます。
- 2. ハードウェアを接続します。
- 3. Sun Cluster ソフトウェアをインストールします。
- 4. データ複製製品をインストールします。
- 5. 必要なソフトウェアのインストールと構成を行います。
- 6. Sun Cluster Geographic Edition ソフトウェアをインストールします。
- 7. Sun Cluster Geographic Edition ソフトウェアを構成します。

このインストールプロセスは、Sun Cluster Geographic Edition ソフトウェアの初期計 画段階から、最終的な起動へと進んでいきます。このマニュアルでは段階 1、6、お よび 7 について説明します。

<span id="page-11-0"></span>注 **–** Sun Cluster Geographic Edition ソフトウェアを Sun Cluster ソフトウェアのインス トールと同時にインストールすることもできます。

Sun Cluster ソフトウェアのインストールについては、『Sun Cluster ソフトウェアのイ ンストール (Solaris OS 版)』を参照してください。

起動後のクラスタの構成については、『Sun Cluster Geographic Edition のシステム管 理』を参照してください。

### クラスタハードウェアの計画

ここでは、主クラスタ、二次クラスタ、およびクラスタ間通信用にハードウェアを 計画する方法を説明します。

Sun Cluster Geographic Edition ハードウェアは次の要素から構成されます。

■ 連結されたデータストレージを使用して Sun Cluster ソフトウェアを実行する2つ 以上のクラスタ。これらのクラスタのうちの1つを主クラスタとして指定する必 要があります。

注**–**シングルノードクラスタは主サイトとバックアップサイトの両方で使用でき ますが、シングルノードクラスタでは内部冗長性は提供されません。単一点での 障害を確実になくすには、少なくとも2つのノードが主サイトのクラスタに必要 です。二次サイトをバックアップ目的でのみ使用し、ミッションクリティカルな アプリケーションを実行する目的で使用しない場合は、シングルノードクラスタ を二次サイトで使用することが、コスト効率のよいバックアップソリューション となります。

- クラスタ同士で行われるクラスタ間管理通信用のインターネット接続と、デ フォルトのクラスタ間ハートビート用のインターネット接続。
- ホストベースまたはストレージベースで行われるデータ複製用の接続。
- カスタムハートビート用の接続(このハートビートが使用される場合)。

Sun Cluster Geographic Edition ソフトウェアでサポートされているハードウェア構成 は、Sun Cluster 製品でサポートされているハードウェア構成と同じです。Sun Cluster Geographic Edition ソフトウェアをストレージベースのデータ複製メカニズムととも に使用するため、クラスタハードウェアは関連するストレージハードウェアをサ ポートするように構成されます。パートナークラスタは、クラスタ間でのデータ複 製をサポートするように、互換性を持たせて構成する必要があります。

Sun Cluster Geographic Edition 製品を Hitachi TrueCopy のデータ複製と一緒に使用する には、 Hitachi TrueCopy のコマンドインタフェースをサポートしている Sun

<span id="page-12-0"></span>StorEdge™ 9970/9980 Array または Hitachi Lightning 9900 シリーズストレージを使用し て Sun Cluster を構成する必要があります。

パートナークラスタ間ではインターネットアクセスが必要になります。クラスタ間 管理処理のためのパートナークラスタ間での通信は、論理ホスト名 IP アドレスを介 して行われます。デフォルトのクラスタ間ハートビートモジュールも、論理ホスト 名 IP アドレスを介して通信します。

Sun Cluster Geographic Edition パートナーシップ内のクラスタは、Sun Cluster ソフト ウェアを実行するクラスタの標準的な構成規則に従います。

## 必要なソフトウェアの計画

ここでは、Sun Cluster ソフトウェアの構成を、Sun Cluster Geographic Edition ソフト ウェアのインストール用に適合させる方法を説明します。また、データ複製ソフト ウェアのインストールの計画方法についても説明します。

Sun Cluster Geographic Edition ソフトウェアは、Solaris オペレーティングシステム と Sun Cluster ソフトウェアを実行しているクラスタにインストールする必要がありま す。Sun Cluster Geographic Edition ソフトウェアは、Sun Cluster ソフトウェアのインス トールと同時にインストールすることも、あとでインストールすることもできま す。Sun Cluster Geographic Edition ソフトウェアの構成は、Sun Cluster ソフトウェアの 構成と同じです。

### 必要なソフトウェア

次の表に、必要なソフトウェアを示します。

表**1–1** 必要なソフトウェア

| ソフトウェア | バージョン                                                                                                    |  |
|--------|----------------------------------------------------------------------------------------------------|--|
|        | 最低のオペレーティン ■ Solaris 9 9/05 または Solaris 10 11/06 (SPARC® Platform Edition)<br>グシステムバージョン ■ Solaris 10 11/06 (x64 Platform Edition) |  |
|        |                                                                                                    |  |

<span id="page-13-0"></span>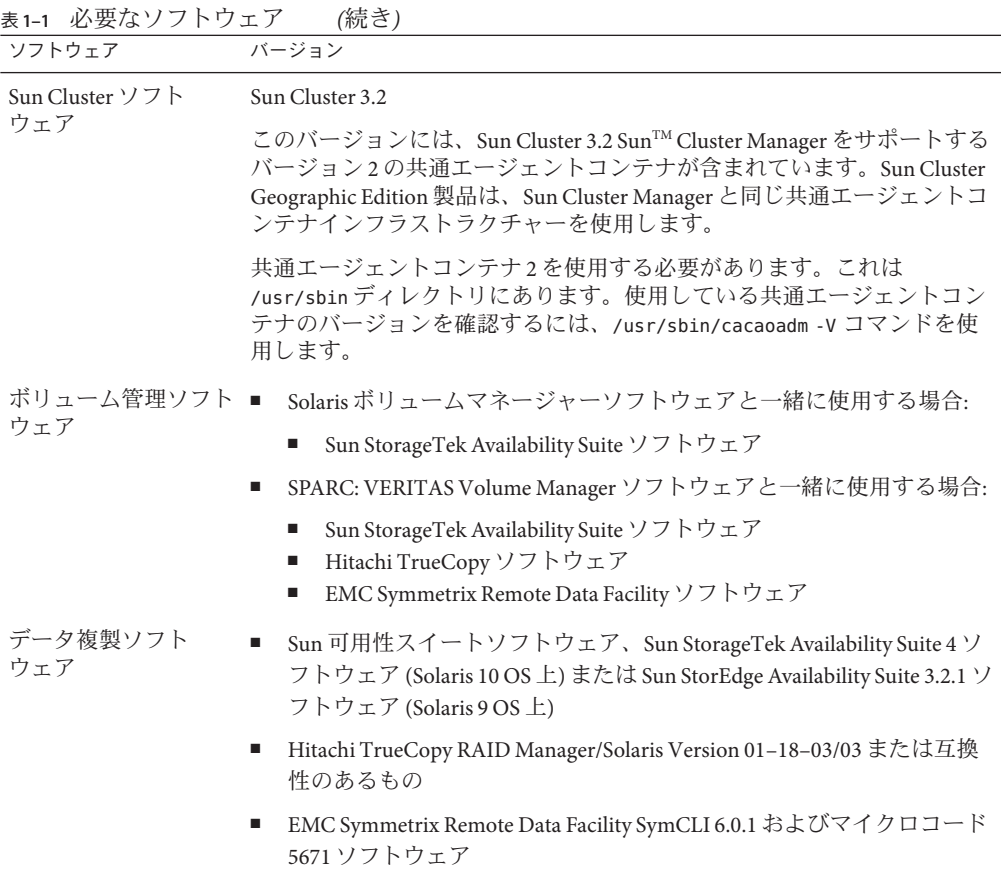

Sun Cluster Geographic Sun Cluster Geographic Edition 3.2 ソフトウェア Edition

## データ複製ソフトウェアの計画

Sun Cluster Geographic Edition ソフトウェアとデータ複製製品を併用するクラスタ は、Sun Cluster ソフトウェアを使用してデータ複製製品を稼動させるクラスタの標 準的なハードウェア構成規則に従います。パートナークラスタには、クラスタ間で のデータ複製をサポートするために、互換性のあるソフトウェア構成が必要です。

Sun Cluster Geographic Edition 製品は、次のデータ複製製品をサポートしています。

- Sun StorageTek Availability Suite ソフトウェア
- Hitachi TrueCopy ソフトウェア
- EMC Symmetrix Remote Data Facility ソフトウェア

<span id="page-14-0"></span>Sun StorageTek Availability Suite ソフトウェア はホストベースの複製方式です。この方 式は、1 台のサーバーから二次サーバーに対する複製を制御するホスト上にインス トールされたソフトウェアから構成されます。

Hitachi TrueCopy および EMC Symmetrix Remote Data Facility の複製では、ストレージ ベースの方式を使用します。この方式では、ストレージハードウェアに組み込まれ た複製を使用します。

Sun Cluster Geographic Edition ソフトウェアは Oracle Real Application Clusters と Hitachi TrueCopy ソフトウェアの組み合わせをサポートしています。

Hitachi TrueCopy RAID Manager ソフトウェアまたは EMC Symmetrix Remote Data Facility ソフトウェアを使用する場合は、クラスタの各ノードにソフトウェアをイン ストールする必要があります。

## リソースおよびリソースグループ名の計画

パートナーシップでは2つのクラスタを組み合わせて1つの環境とする必要があり、 稼働中の運用システムが一方のクラスタとして使用されることもあります。そのた め、インストールを成功させるには、リソースとリソースグループの事前計画が重 要になります。

Sun Cluster Geographic Edition ソフトウェアでは、リソースグループ名を各パート ナークラスタで同一にする必要があります。そのようにすることで、リソースまた はリソースグループをパートナーシップ内の両方のクラスタにわたって単一のエン ティティとして管理できるようになります。

### 必要な**IP**アドレスとホスト名の計画

インストールプロセスを開始する前に、必要な IP アドレスとホスト名をすべて用意 する必要があります。クラスタ構成によっては、Sun Cluster Geographic Edition のさ まざまなコンポーネントに多数の IP アドレスを設定する必要があります。クラスタ 構成内の各ノードには、サブネットの同じセットのパブリックネットワーク接続が 少なくとも 1 つ必要です。クラスタ名、および各クラスタノードについて、それぞ れ IP アドレスが必要になります。また、データ複製製品用に追加の IP アドレスが必 要になる場合もあります。データ複製の構成要件については、次のデータ複製ガイ ドを参照してください。

- 『Sun Cluster Geographic Edition Sun StorageTek Availability Suite 向けデータ複製ガイ ド』
- 『Sun Cluster Geographic Edition Hitachi TrueCopy 向けデータ複製ガイド』
- 『Sun Cluster Geographic Edition EMC Symmetrix Remote Data Facility 向けデータ複製 ガイド』

<span id="page-15-0"></span>IP アドレスを必要とするコンポーネントの一覧は、『Sun Cluster ソフトウェアのイ ンストール (Solaris OS 版)』の「パブリックネットワーク IP アドレス」を参照してく ださい。使用する任意のネームサービスにこれらの IP アドレスを追加してくださ い。また、Solaris ソフトウェアをインストールしたあとで、各クラスタノードの ローカル /etc/inet/hosts ファイルにもこれらの IP アドレスを追加します。

Sun Cluster Geographic Edition ソフトウェアではクラスタ名を使用して論理ホスト名 が作成されるため、クラスタ名はホスト名として適したものにする必要がありま す。したがって、クラスタ名はネーミングシステム内に存在する必要があります。

クラスタ名は一意にする必要もあります。たとえば、ドメイン .france の内部に完全 に収まるクラスタの場合は、paris や grenoble などのホスト名を使用できます。しか し、クロスドメインクラスタの場合は、ネットワーク上のホストを識別できるほど 十分に限定されたホスト名を指定する必要があります。paris および munich をホス ト名 paris.france および munich.germany とリンクし、クラスタ名を paris および munich のままにしておくことができます。

クラスタ paris.france および paris.texas の間にパートナーシップを作成することは できません。クラスタ名 paris と衝突するからです。

## **Sun Cluster Geographic Edition**環境の準備

この節では、Sun Cluster Geographic Edition ソフトウェアのインストールの計画と、 以下のコンポーネントの準備について説明します。

- 16ページの「ライセンス」
- 16ページの「論理ホスト名」

## ライセンス

ソフトウェアのインストールを開始する前に、必要なすべてのライセンス証明書を 用意しておきます。Sun Cluster Geographic Edition ソフトウェアはライセンス証明書 を必要としません。ただし、Sun Cluster Geographic Edition ソフトウェアがインス トールされる各ノードは、Sun Cluster Geographic Edition ソフトウェアのライセンス 契約の対象である必要があります。

データ複製ソフトウェアやアプリケーションソフトウェアのライセンス必要条件に ついては、該当する製品のインストールマニュアルを参照してください。

### 論理ホスト名

Sun Cluster Geographic Edition ソフトウェアは、クラスタ間管理通信とハートビート 通信用に、クラスタの論理ホスト名を使用します。Sun Cluster Geographic Edition ソ フトウェアが geoadm start コマンドを使用して起動されている場合は、クラスタ名 用の IP アドレスを論理ホスト名で包み込めるように、ソフトウェアからクラスタ名 用の IP アドレスを使用できる必要があります。

クラスタ名がホスト名としての使用に適していることを確かめる必要がある場合 は、cluster コマンドを使用してクラスタの名前を知ることができます。クラスタの 名前を知るには、次のコマンドを実行します。

# **cluster list**

詳細は、cluster(1CL) のマニュアルページを参照してください。

<span id="page-18-0"></span>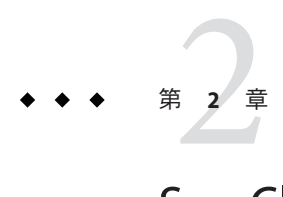

# Sun Cluster Geographic Editionソフトウェア のインストール

この章では、クラスタのペアに Sun Cluster Geographic Edition ソフトウェアをインス トールする方法について説明します。また、Sun Cluster Geographic Edition ソフト ウェアをアンインストールする手順についても説明します。

この章の内容は次のとおりです。

- 19 ページの「インストールの概要」
- 20ページの「Sun Cluster Geographic Edition [ソフトウェアのインストール」](#page-19-0)
- 22[ページの「パッチのインストール」](#page-21-0)

### インストールの概要

Sun Cluster Geographic Edition ソフトウェアのインストールは、稼動中のクラスタに 対し、稼動を中断することなく行えます。Sun Cluster Geographic Edition ソフト ウェアのインストールプロセスでは Sun Cluster ソフトウェアを再起動する必要がな いため、クラスタはサービスを実行したまま運用状態を持続します。

Sun Java Enterprise System (Java ES) installer プログラムには、グラフィカルユーザー インタフェース (GUI) とテキストベースインタフェースの 2 つの対話形式インストー ルモードがあります。グラフィカルモードでは、ウィザードを使用し、Sun Cluster Geographic Edition コンポーネントのインストール実行に必要な作業を段階的に進め ることができます。テキストベースのモードでも、GUI と同じ機能を利用できま す。ただし、このモードではウィザードを介して作業が示されるのではなく、行単 位で対応を求めるプロンプトが表示されます。

<span id="page-19-0"></span>注**–**ソフトウェアのインストールを開始する前に、各クラスタのノードごとに、クラ スタ構成に必要なパッチがすべてインストールされているか確認してください。 パッチの場所とインストール手順については、『Sun Cluster Geographic Edition 3.2 ご 使用にあたって』の「必要なパッチ」を参照してください。

Sun Cluster Geographic Edition ソフトウェアはパートナーシップにある全クラスタの 全ノードにインストールする必要があります。

### **Sun Cluster Geographic Edition**ソフトウェアのインストー ル

Sun Cluster Geographic Edition ソフトウェアは、installer プログラムを使用し、地理 的に離れたクラスタ内の各クラスタの全ノードに インストールする必要がありま す。

### ▼ **Sun Cluster Geographic Edition**ソフトウェアをイン ストールする

この手順では、Sun Cluster Geographic Edition ソフトウェアをインストールする方法 について説明します。

ソフトウェアのインストールを始める前に、次の準備を行います。 始める前に

> ■ Sun Cluster Geographic Edition ソフトウェアをサポートするように Solaris OS がイン ストールされているか確認します。

Solaris ソフトウェアがすでにノード上にインストールされている場合は、Solaris のインストールが Sun Cluster Geographic Edition ソフトウェアの必要条件、および そのクラスタにインストールする予定の他のソフトウェアの必要条件を満たして いることを確認してください。

- 第1[章を](#page-10-0)参照します。
- 構成を計画したり、インストール方針を準備するにあたって役に立つ情報が含ま れている次のマニュアルに目を通します。
	- 『Sun Cluster Geographic Edition 3.2 ご使用にあたって』 制限事項、バグ、回 避策、そのほかの最新情報
	- 『Sun Cluster Geographic Edition の概要』
	- 使用するソフトウェアのマニュアル(サン以外の製品も含む)

**GUI**でinstallerプログラムを使用するには、インストール作業を行うクラスタノー **1** ドの表示環境を、**GUI**を表示するように設定します。

% **xhost +** % **setenv DISPLAY** *nodename***:0.0**

表示環境が GUI を表示するように設定されていない場合、installer プログラムは代 わりにテキストベースのモードで表示されます。

**Sun Cluster Geographic Edition**ソフトウェアをインストールするノードでスーパーユー **2** ザーになります。

注 **–** Sun Cluster Geographic Edition ソフトウェアはパートナーシップにある各クラスタ の全ノードにインストールする必要があります。

- **Sun Java Availability Suite**インストール**DVD-ROM**を**DVD-ROM**ドライブに挿入します。 **3** ボリューム管理デーモン vold(1M) が実行されていて、DVD-ROM または DVD を管理 するように構成されている場合は、デーモンによってメディアが自動的に /cdrom/cdrom0/ ディレクトリにマウントされます。
- **DVD-ROM**のインストールウィザードディレクトリに移動します。 **4**
	- SPARCプラットフォームの場合は、次のコマンドを入力します。 # **cd /cdrom/cdrom0/Solaris\_sparc**
	- **x86**プラットフォームの場合は、次のコマンドを入力します。 # **cd /cdrom/cdrom0/Solaris\_x86**
- インストーラプログラムを起動します。 **5**

#### # **./installer**

インストーラが起動し、開始画面が表示されます。途中でインストーラを終了する には、「取消し」をクリックします。installer プログラムの詳細は、『Sun Java Enterprise System 5 Installation Guide for UNIX 』を参照してください。

- 画面の指示に従い、ソフトウェアライセンス合意書の内容を確認して同意します。 **6** ライセンス条項に同意すると、「ソフトウェアコンポーネントの選択」メニューが 表示されます。
- 「**Sun Cluster Geographic Edition 3.2**」を選択して、**Return**キーを押します。 「選択内容の確認」画面が表示されます。 **7**
- **Return**キーを押して選択を確定します。 **8** 「Sun Cluster Geographic Edition 3.2」サブメニューが表示されます。
- <span id="page-21-0"></span>画面の指示に従い、次の製品を「**Sun Cluster Geographic Edition**」サブメニューから選 **9** 択します。
	- Sun Cluster Geographic Edition 3.2
	- 使用するデータ複製ソフトウェア
	- (オプション) Sun Cluster Geographic Edition Manager
- プロンプトが表示されたら、多言語パッケージをインストールするかどうかを選択 **10** します。

注**–**多言語パッケージのインストールを選択する場合は、クラスタのすべてのノード で同じ使用ロケールがインストールていることを確認します。

- <mark>11</mark> フロンブトが表示されたら、共有コンポーネントをアップグレードするかどうかを 選択します。 インストーラによってソフトウェアパッケージのインストールが開始されます。イ ンストールが完了すると、インストールログを表示できます。
- **Sun Java Availability Suite**インストール**DVD-ROM**を**DVD-ROM**ドライブから取り出しま **12** す。
- この手順を各パートナークラスタの各ノード上で繰り返します。 **13**
- 必要なパッチをインストールします。22 ページの「パッチのインストール」に進み ます。 次の手順

クラスタ上で Sun Cluster Geographic Edition ソフトウェアを構成します。第 3 [章に](#page-26-0)進 みます。

### パッチのインストール

両方のクラスタのすべてのノードの Sun Cluster ソフトウェアと共通エージェントコ ンテナに対して、同じレベルのパッチを実行します。

Sun Cluster Geographic Edition ソフトウェアをインストールした各ノードのパッチの レベルが、Sun Cluster のパッチレベル要件を満たしている必要があります。

1 つのクラスタ内のすべてのノードで、同じバージョンの Sun Cluster Geographic Edition ソフトウェアと同じレベルのパッチを使用する必要があります。ただし、制 限された期間、各バージョンの正しいパッチを適用するという条件のもとで、主ク ラスタと二次クラスタで異なるバージョンの Sun Cluster Geographic Edition ソフト ウェアを実行できます。たとえば、一方のクラスタでパッチの完全な適用が済んだ Sun Cluster Geographic Edition 3.1 8/05 ソフトウェアを実行し、パートナークラスタで <span id="page-22-0"></span>パッチの完全な適用が済んだ Sun Cluster Geographic Edition 3.2 ソフトウェアを実行し ている場合は、できるだけ早く両方のクラスタのパッチレベルを同じにしてくださ い。また、両方のパートナークラスタで Sun Cluster Geographic Edition 3.2 を実行して いる場合も、できるだけ早く両方のパートナークラスタのパッチレベルを同じにし てください。

パッチが正しくインストールされたことを確認する時には、一次クラスタにパッチ をインストールする前に、二次クラスタにパッチをインストールします。

注 **–** Sun Cluster Geographic Edition インフラストラクチャーを開始する前に、ここに記 載されている情報を参照してパッチをインストールしてください。

Sun Cluster Geographic Edition のパッチの詳細は、パッチの README ファイルを参照し てください。

必要なパッチの一覧については、『Sun Cluster Geographic Edition 3.2 ご使用にあ たって』の「必要なパッチ」を参照してください。

## ▼ クラスタにパッチをインストールする準備をする

クラスタが正常に機能していることを確認してください。 **1** クラスタの現在の状態を表示するには、任意のノードから次のコマンドを実行しま す。

% **cluster status**

詳細は、cluster(1CL) のマニュアルページを参照してください。

同じノード上の /var/adm/messages ログに、解決されていないエラーや警告メッセー ジがないかどうかを確認します。

- 各クラスタのノードのスーパーユーザーになります。 **2**
- すべてのアプリケーションリソースグループを保護グループから削除します。 **3** 高可用性アプリケーションは、Sun Cluster Geographic Edition ソフトウェアパッチの インストール中も停止しません。

# **geopg remove-resource-group** *resourcegroup protectiongroup* 詳細は、geopg(1M) のマニュアルページを参照してください。

このクラスタとパートナーシップを持っているすべてのクラスタで、上記の手順を **4** 繰り返します。

- <span id="page-23-0"></span>クラスタ上でアクティブになっているすべての保護グループを停止します。 **5** # **geopg stop** *protectiongroup* **-e local** 詳細は、geopg(1M) のマニュアルページを参照してください。
- **Sun Cluster Geographic Edition**インフラストラクチャーを停止します。 **6 # geoadm stop** 詳細は、geoadm(1M) のマニュアルページを参照してください。

各ノードで、共通エージェントコンテナを停止します。 **7**

# **/usr/sbin/cacaoadm stop**

注 **–**共通エージェントコンテナ2を使用する必要があります。これは/usr/sbin ディレクトリにあります。使用している共通エージェントコンテナのバージョンを 確認するには、/usr/sbin/cacaoadm -V コマンドを使用します。

- Sun Cluster Geographic Edition ソフトウェアに必要なパッチをインストールします。 24 ページの「パッチをインストールする」に進みます。 次の手順
	- ▼ パッチをインストールする この手順はクラスタのすべてのノード上で実施してください。 テストを実施するため、一次クラスタにパッチを適用する前に二次クラスタに
- 始める前に 次の作業を実行します。

パッチを適用します。

■ Sun Cluster Geographic Edition ソフトウェアをサポートするように Solaris OS がイン ストールされているか確認します。

Solaris ソフトウェアがすでにノード上にインストールされている場合は、Solaris のインストールが Sun Cluster Geographic Edition ソフトウェアの必要条件、および そのクラスタにインストールする予定の他のソフトウェアの必要条件を満たして いることを確認してください。

- Sun Cluster Geographic Edition ソフトウェアパッケージがノードにインストールさ れていることを確認します。
- すべてのノードがクラスタに含まれていて、オンラインになっていることを確認し **1** ます。

クラスタの現在の状態を表示するには、任意のノードから次のコマンドを実行しま す。

% **cluster status**

<span id="page-24-0"></span>詳細は、cluster(1CL) のマニュアルページを参照してください。

同じノード上の /var/adm/messages ログに、解決されていないエラーや警告メッセー ジがないかどうかを確認します。

- 各ノードでスーパーユーザーになります。 **2**
- 各ノードで、patchaddコマンドを使用して、**Sun Cluster Geographic Edition**ソフト **3** ウェアのサポートに必要なパッチをインストールします。
- クラスタのすべてのノードで必要なすべてのパッチをインストールしたら、各ノー **4** ドで共通エージェントコンテナを起動します。

# **/usr/sbin/cacaoadm start**

注 **–**共通エージェントコンテナ2を使用する必要があります。これは/usr/sbin ディレクトリにあります。使用している共通エージェントコンテナのバージョンを 確認するには、/usr/sbin/cacaoadm -V コマンドを使用します。

- **1**つのノードで、**Sun Cluster Geographic Edition**ソフトウェアを有効にします。 **5 # geoadm start**
- クラスタにパッチをインストールする準備をしている際に削除したすべてのアプリ **6** ケーションリソースグループを、保護グループに追加して戻します。

# **geopg add-resource-group** *resourcegroup protectiongroup*

詳細は、geopg(1M) のマニュアルページを参照してください。

追加したすべての保護グループを起動します。 **7**

# **geopg start** *protectiongroup* **-e local [-n]**

詳細は、geopg(1M) のマニュアルページを参照してください。

二次クラスタにパッチを適用したら、Sun Cluster Geographic Edition ソフトウェアで 妥当性テストを実行します。その後、主クラスタでこの手順を繰り返します。 次の手順

> クラスタ上で Sun Cluster Geographic Edition ソフトウェアを構成します。第 3 [章に](#page-26-0)進 みます。

<span id="page-26-0"></span>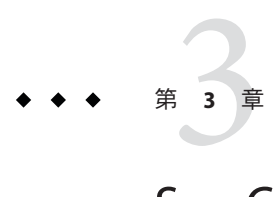

# Sun Cluster Geographic Editionソフトウェア の有効化と構成

この章では、Sun Cluster Geographic Edition インフラストラクチャーの有効化と構成 の手順について説明します。この章の内容は次のとおりです。

- 27 ページの「Sun Cluster Geographic Edition インフラストラクチャーの有効化」
- 30[ページの「パートナークラスタ間での信頼の構成」](#page-29-0)

## **Sun Cluster Geographic Edition**インフラストラクチャーの 有効化

Sun Cluster Geographic Edition ソフトウェアを有効にすると、そのクラスタは有効に なっている別のクラスタとパートナーシップ関係を作成できるようになります。ク ラスタパートナーシップの作成には、CLI または GUI を使用できます。

Sun Cluster Geographic Edition の設定とインストールの詳細は、『Sun Cluster Geographic Edition のシステム管理』の第 3 章「Sun Cluster Geographic Edition インフラ ストラクチャーの管理」を参照してください。

geoadm コマンドを使用し、ローカルクラスタを有効にしてパートナーシップのメン バーとなるには、スーパーユーザーのアクセス権が必要です。

### ▼ **Sun Cluster Geographic Edition**ソフトウェアを有効 にする方法

この手順では、Sun Cluster Geographic Edition インフラストラクチャーをローカルク ラスタだけで有効にします。この手順は、地理的に離れたクラスタのすべてのクラ スタで繰り返し実行してください。

次の条件が満たされているか確認します。 始める前に

- <span id="page-27-0"></span>■ クラスタが Solaris オペレーティングシステム と Sun Cluster ソフトウェアを実行し ている。
- Sun Cluster Manager 用の Sun Cluster 管理エージェントコンテナが動作している。
- Sun Cluster Geographic Edition ソフトウェアがインストールされている。
- クラスタが、セキュリティー証明書の使用によって、セキュリティー保護された クラスタ通信用にすでに構成されている。つまり、同じクラスタ内にあるノード どうしが同じセキュリティー証明書を共有している必要がある。この構成は Sun Cluster のインストール時に行われます。

ただし、Sun Cluster 3.2 ソフトウェアにアップグレードするときは、クラスタの一 方のノードから他方のノードにセキュリティー証明書を手動でコピーする必要が あります。この操作によって、すべてのノードでまったく同じセキュリティー証 明書が復元されます。共通エージェントコンテナ用のセキュリティーファイルの コピーについては、『Sun Cluster ソフトウェアのインストール (Solaris OS 版)』の 第 8 章「Sun Cluster ソフトウェアのアップグレード」の手順を参照してくださ い。

- クラスタノード上にインストールするクラスタノード上でスーパーユーザーになり **1** ます。
- 論理ホスト名**(**クラスタ名と同じ**)**が使用可能で、定義されていることを確認しま **2** す。

# **cluster list**

クラスタ名が目的の名前になっていない場合は、次のコマンドでクラスタ名を変更 します。

# **cluster rename -c** *newclustername clustername*

-c *newclustername* 新しいクラスタ名を指定します。

*clustername* 名前を変更するクラスタです。

詳細は、cluster(1CL) のマニュアルページを参照してください。

注 **–** Sun Cluster Geographic Edition インフラストラクチャーを有効にしたあとは、この インフラストラクチャーを有効にした状態でクラスタ名を変更しないでください。

ネームサービスファイルとローカルホストファイルに、クラスタ名に一致するホス **3** トエントリが含まれていることを確認します。 ローカルホストファイル hosts は、/etc/inet ディレクトリに入っています。

<span id="page-28-0"></span>クラスタのノードで、**Sun Cluster Geographic Edition**インフラストラクチャーを起動し **4** ます。

#### **# geoadm start**

geoadm start コマンドは、Sun Cluster Geographic Edition インフラストラクチャーを ローカルクラスタだけで有効にします。詳細は、geoadm(1M) のマニュアルページを 参照してください。

インフラストラクチャーを有効にしたこと、および**Sun Cluster Geographic Edition**のリ **5** ソースグループがオンラインであることを確認します。

#### # **geoadm show**

- # **clresourcegroup status geo-clusterstate geo-infrastructure**
- # **clresource status -g geo-clusterstate,geo-infrastructure**

geoadm show コマンドの出力には、クラスタ内の特定のノード上で Sun Cluster Geographic Edition インフラストラクチャーが有効であることが示されます。

clresourcegroup status および clresource status コマンドの出力には、 geo-failovercontrol、geo-hbmonitor、geo-clustername の各リソースと geo-infrastructure リソースグループがクラスタの一方のノードでオンラインに なっていることが示されます。geo-clusterstate リソースグループは両方のノード でオンラインになっています。

詳細は、clresourcegroup(1CL) と clresource(1CL) のマニュアルページを参照してく ださい。

クラスタでのSun Cluster Geographic Editionインフラストラクチャーの有 効化 例**3–1**

この例では、Sun Cluster Geographic Edition ソフトウェアを cluster-paris クラスタで 有効にします。

1. cluster-paris で、Sun Cluster Geographic Edition インフラストラクチャーを起動し ます。

phys-paris-1# **geoadm start**

2. Sun Cluster Geographic Edition インフラストラクチャーが正常に有効になったかを 確認します。

phys-paris-1# **geoadm show**

--- CLUSTER LEVEL INFORMATION --- Sun Cluster Geographic Edition is active on cluster-paris from node phys-paris-1 Command execution successful phys-paris-1#

#### 3. Sun Cluster Geographic Edition のリソースグループとリソースの状態を検証しま す。

#### <span id="page-29-0"></span>phys-paris-1# **clresourcegroup status geo-clusterstate geo-infrastructure**

=== Cluster Resource Groups ===

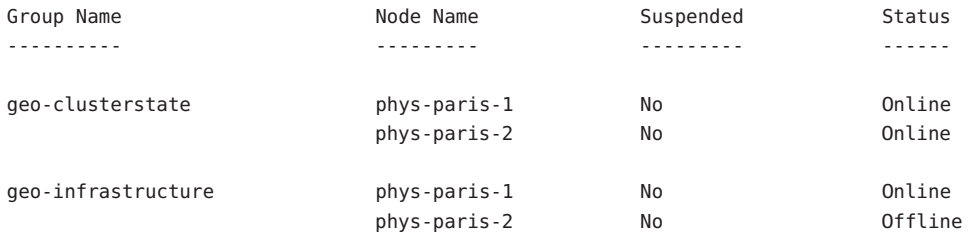

phys-paris-1# **clresource status -g geo-clusterstate,geo-infrastructure**

 $==$  Cluster Resources  $==$ 

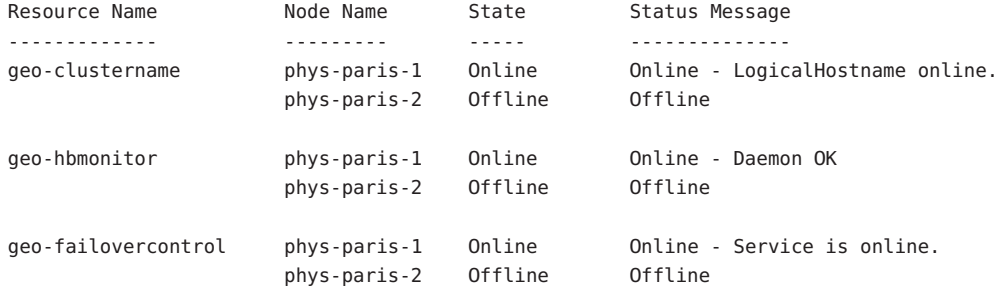

次の手順 保護グループの作成については、使用しているデータ複製ソフトウェアの種類に対 応した Sun Cluster Geographic Edition データ複製ガイドを参照してください。

### パートナークラスタ間での信頼の構成

2 つのクラスタ間でパートナーシップを作成する前に、2 つのクラスタ間でセキュリ ティー保護された通信が行われるように Sun Cluster Geographic Edition ソフトウェア を構成する必要があります。この構成は相互に行う必要があります。たとえば、ク ラスタ cluster-newyork を信頼するようにクラスタ cluster-paris を構成する必要が あり、同時にクラスタ cluster-paris を信頼するようにクラスタ cluster-newyork を 構成する必要があります。

### ▼ **2**つのクラスタ間で信頼を構成する

<span id="page-30-0"></span>次の条件が満たされているか確認します。 始める前に

- パートナーシップを作成するクラスタが稼動中である。
- そのクラスタとパートナークラスタ上で、geoadm\_start コマンドが実行されてい る。geoadm start コマンドの使用方法については、27 [ページの「](#page-26-0)Sun Cluster Geographic Edition [インフラストラクチャーの有効化」を](#page-26-0)参照してください。
- パートナークラスタのクラスタ名がわかっている。
- ローカルホストファイルにパートナークラスタのホスト情報が定義されている。 ローカルクラスタから名前によってパートナークラスタに到達する方法がわ かっている必要があります。
- クラスタノード上にインストールするクラスタノード上でスーパーユーザーになり **1** ます。
- 公開鍵をリモートクラスタからローカルクラスタにインポートします。 **2** ローカルクラスタの1つのノードで次のコマンドを実行し、リモートクラスタから ローカルクラスタの 1 つのノードに鍵をインポートします。
	- # **geops add-trust -c** *remotecluster*
	- -c *remotecluster* パートナーシップの形成に使用するクラスタの論理ホスト名を指 定します。この論理ホスト名は Sun Cluster Geographic Edition ソフ トウェアによって使用され、リモートパートナークラスタ名に マップされます。たとえば、リモートパートナークラスタ名は次 のようになります。

cluster-paris

このオプションと add-trust または remote-trust サブコマンドを 使用すると、リモートクラスタ上の公開鍵が格納される別名が指 定されます。リモートクラスタ上の証明書の別名は、次のパター ンにします。

*remotecluster*.certificate[0-9]\*

リモートクラスタに属する鍵の別名は、このパターンに一致する ようにしてください。

geops コマンドについては、geops(1M) のマニュアルページを参照してください。

以上の手順を、リモートパートナークラスタのノードで繰り返します。 **3**

- <span id="page-31-0"></span>各クラスタの**1**つのノードから、信頼を確認します。 **4** # **geops verify-trust -c** *remotecluster*
- 次の手順 パートナーシップを構成し、パートナーシップに参加します。詳細は、『Sun Cluster Geographic Edition のシステム管理』の「パートナーシップに参加する方法」を参照 してください。
	- 2 つのクラスタ間のパートナーシップを削除する場合は、『Sun Cluster Geographic 参照 Edition のシステム管理』の「2 つのクラスタ間の信頼を削除する」を参照してくだ さい。

<span id="page-32-0"></span>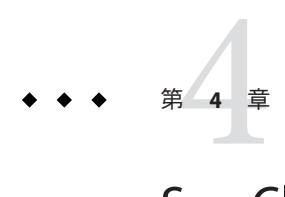

# Sun Cluster Geographic Editionソフトウェア のアップグレード

この章では、クラスタのペアで Sun Cluster Geographic Edition ソフトウェアをアップ グレードする方法について説明します。インストールされている Sun Cluster Geographic Edition ソフトウェアをアップグレードするには、既存のバージョンの Sun Cluster Geographic Edition ソフトウェアをアンインストールして、アップグレードさ れたバージョンのソフトウェアをインストールします。

Sun Cluster Geographic Edition ソフトウェアのアップグレードは、稼動中のクラスタ に対し、稼動を中断することなく行えます。Sun Cluster Geographic Edition ソフト ウェアのインストールプロセスでは Sun Cluster ソフトウェアを再起動する必要がな いため、クラスタはサービスを実行したまま運用状態を持続します。Sun Cluster Geographic Edition ソフトウェアの構成データは、アップグレードプロセスを経ても 保持されます。高可用性アプリケーションは、Sun Cluster Geographic Edition ソフト ウェアのアップグレード中も停止しません。

## **Sun Cluster Geographic Edition**構成のアップグレード

この節では、Sun Cluster Geographic Edition 構成のアップグレードに関する次の情報 について説明します。

- 34[ページの「アップグレード要件とソフトウェアサポートのガイドライン」](#page-33-0)
- 34[ページの「アップグレード用にクラスタを準備する」](#page-33-0)
- 36 ページの「Sun Cluster Geographic Edition [ソフトウェアをアップグレードする」](#page-35-0)
- 39ページの「Sun Cluster Geographic Edition [ソフトウェアのアップグレードを確認](#page-38-0) [する」](#page-38-0)

## <span id="page-33-0"></span>アップグレード要件とソフトウェアサポートのガ イドライン

クラスタを Sun Cluster Geographic Edition 3.2 ソフトウェアにアップグレードする際 は、アップグレードしようとするクラスタとパートナーシップを持っているすべて のクラスタで、次の要件とソフトウェアサポートのガイドラインを確認してくださ い。

- サポートされているハードウェア クラスタハードウェアは、Sun Cluster Geographic Edition 3.2 ソフトウェアに対してサポートされた構成である必要があ ります。現在サポートされている Sun Cluster Geographic Edition 構成については、 Sun の担当者にお問い合わせください。
- **Solaris OS** の最小バージョン クラスタが少なくとも Solaris 99/05 または Solaris 10 11/06 ソフトウェアで動作しているか、または必要な最新のパッチを含め、クラ スタがこれらの OS でアップグレードされている必要があります。
- **Sun Cluster** の最小バージョン クラスタが Sun Cluster 3.2 ソフトウェアで動作して いるか、またはクラスタが Sun Cluster 3.2 ソフトウェアにアップグレードされてい る必要があります。
- クラスタのパートナーシップ アップグレードしようとするクラスタとパート ナーシップを持っているすべてのクラスタのすべてのノードで、Sun Cluster Geographic Edition ソフトウェアをアップグレードする必要があります。

## ▼ アップグレード用にクラスタを準備する

アップグレードしようとするクラスタとパートナーシップを持っているすべてのク ラスタで次の手順を実行し、Sun Cluster Geographic Edition レイヤーを本稼動から削 除します。Solaris 10 OS では、すべての手順を大域ゾーンだけから実行します。

#### 次の作業を実行します。 始める前に

- クラスタ構成が、アップグレードの必要条件を満たしていることを確認します。 詳細は、34 ページの「アップグレード要件とソフトウェアサポートのガイドライ ン」を参照してください。
- Solaris OS、Sun Cluster、Sun Cluster Geographic Edition 3.2 ソフトウェアなど、 アップグレードしようとするすべてのソフトウェア製品について、それらのイン ストールメディア、マニュアル、およびパッチを用意します。
- ソフトウェアのアップグレードを開始する前に、各クラスタのノードごとに、ク ラスタ構成に必要なパッチがすべてインストールされているか確認してくださ い。パッチの場所とインストール手順については、『Sun Cluster Geographic Edition 3.2 ご使用にあたって』の「必要なパッチ」を参照してください。

<span id="page-34-0"></span>注 **–** Sun Cluster Geographic Edition ソフトウェアのアップグレードプロセス中に Solaris OS またはその他のアプリケーションをアップグレードする場合は、その前に Sun Cluster Geographic Edition パッケージを削除しておく必要があります。Sun Cluster Geographic Edition ソフトウェアのアンインストールについては、42 [ページの「](#page-41-0)Sun Cluster Geographic Edition 3.2 [ソフトウェアのアンインストール」を](#page-41-0)参照して適切なア ンインストール方法を判断してください。

クラスタが正常に機能していることを確認します。 **1** クラスタの現在の状態を表示するには、任意のノードから次のコマンドを実行しま す。

% **scstat**

詳細は、scstat(1M) のマニュアルページを参照してください。

同じノード上の /var/adm/messages ログに、解決されていないエラーや警告メッセー ジがないかどうかを確認します。

ボリューム管理の状態を確認します。

- 各クラスタのノードのスーパーユーザーになります。 **2**
- すべてのアプリケーションリソースグループを保護グループから削除します。 高可用性アプリケーションは、Sun Cluster Geographic Edition ソフトウェアのアップ グレード中も停止しません。 **3**

# **geopg remove-resource-group** *resourcegroup protectiongroup*

詳細は、geopg(1M) のマニュアルページを参照してください。

- このクラスタとパートナーシップを持っているすべてのクラスタで、上記の手順を **4** 繰り返します。
- クラスタ上でアクティブになっているすべての保護グループを停止します。 **5** # **geopg stop** *protectiongroup* **-e local** 詳細は、geopg(1M) のマニュアルページを参照してください。
- **Sun Cluster Geographic Edition**インフラストラクチャーを停止します。 **6 # geoadm stop**

詳細は、geoadm(1M) のマニュアルページを参照してください。

クラスタ上で Sun Cluster Geographic Edition ソフトウェアをアップグレードします。[36](#page-35-0) ページの「Sun Cluster Geographic Edition [ソフトウェアをアップグレードする」に](#page-35-0) 進みます。 次の手順

第4章 • Sun Cluster Geographic Edition ソフトウェアのアップグレード 35

### <span id="page-35-0"></span>▼ **Sun Cluster Geographic Edition**ソフトウェアを アップグレードする

この手順はクラスタのすべてのノード上で実施してください。この手順は、複数の ノードで同時に行えます。

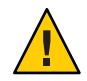

注意 **–**クラスタがパートナーシップにある場合は、両方のパートナーをSun Cluster Geographic Edition 3.2 ソフトウェアにアップグレードしたあとで、Sun Cluster Geographic Edition 3.2 ソフトウェアを起動できます。

uninstallプログラムを**GUI**で使用する場合は、アンインストールするクラスタノー **1** ドの表示環境が**GUI**を表示するように設定されていることを確認します。

% **xhost +** % **setenv DISPLAY** *nodename***:0.0**

表示環境が GUI を表示するように設定されていない場合、uninstall プログラムは代 わりにテキストベースのモードで実行されます。

- **Sun Cluster Geographic Edition**ソフトウェアをアンインストールするノードでスーパー **2** ユーザーになります。
- 現在の**Sun Cluster Geographic Edition**ソフトウェアをアンインストールします。 **3**

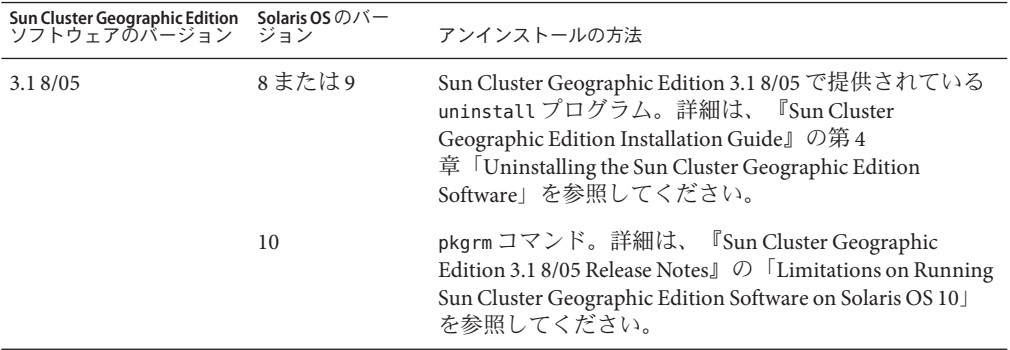

<span id="page-36-0"></span>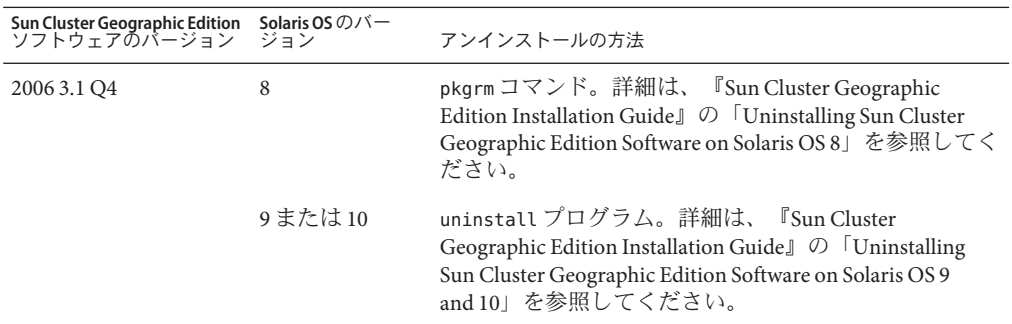

すべてのノードがクラスタに含まれていて、オンラインになっていることを確認し **4** ます。

クラスタの現在の状態を表示するには、任意のノードから次のコマンドを実行しま す。

% **scstat**

詳細は、scstat(1M) のマニュアルページを参照してください。

同じノード上の /var/adm/messages ログに、解決されていないエラーや警告メッセー ジがないかどうかを確認します。

**Sun Cluster 3.2**ソフトウェアにアップグレードします。 **5**

詳細は、『Sun Cluster ソフトウェアのインストール (Solaris OS 版)』を参照してくだ さい。

- 第**2**[章の](#page-18-0)説明に従って**Sun Cluster Geographic Edition**ソフトウェアをインストールしま **6** す。
- **22**[ページの「パッチのインストール」の](#page-21-0)説明に従ってすべての必要なパッチをイン **7** ストールします。
- このクラスタとパートナーシップを持っているすべてのクラスタのすべてのノード **8** で、上記の手順を繰り返します。
- アップグレードした各パートナークラスタの**1**つのノードで、**Sun Cluster Geographic 9 Edition**ソフトウェアを有効にします。 **# geoadm start**
- 両方のパートナークラスタのすべてのノードで、公開鍵を更新します。 **10**

**a.** ローカルクラスタ内の各ノードで、公開鍵を削除します。 localnode# **geops remove-trust -c** *remotecluster*

<span id="page-37-0"></span>**b.** リモートクラスタ内の各ノードで、公開鍵を削除します。

remotenode# **geops remove-trust -c** *localcluster*

**c.** ローカルクラスタの**1**つのノードで、リモートクラスタから公開鍵をインポート します。

localnode# **geops add-trust -c** *remotecluster*

**d.** リモートクラスタの**1**つのノードで、ローカルクラスタから公開鍵をインポート します。

remotenode# **geops add-trust -c** *localcluster*

**e.** 各クラスタのノードごとに、信頼を確認します。

# **geops verify-trust -c** *partnercluster*

パートナーシップを構成して参加する方法の例については、『Sun Cluster Geographic Edition のシステム管理』の「パートナーシップに参加する方法」を参照してくださ い。

**Sun Cluster Geographic Edition 3.1 8/05**ソフトウェアからアップグレードした場合は、 **11 ICRM**プラグインを両方のパートナークラスタ上のすべてのハートビートから削除し ます。

次のコマンドでは、わかりやすくするため、クラスタ名 cluster-paris および cluster-newyork と、ハートビート識別子 hb\_paris~newyork および hb\_newyork~paris を使用しています。

phys-paris-1# **geohb remove-plugin** *pluginname* **hb\_cluster-paris~cluster-newyork** phys-paris-1# **geohb remove-plugin** *pluginname* **hb\_cluster-newyork~cluster-paris** phys-newyork-1# **geohb remove-plugin** *pluginname* **hb\_cluster-paris~cluster-newyork** phys-newyork-1# **geohb remove-plugin** *pluginname* **hb\_cluster-newyork~cluster-paris**

クラスタアップグレードの準備の際に削除したすべてのアプリケーションリソース **12** グループを、パートナークラスタの**1**つにある**1**つのノードから、保護グループに追 加して戻します。

# **geopg add-resource-group** *resourcegroup protectiongroup*

詳細は、geopg(1M) のマニュアルページを参照してください。

追加したすべての保護グループを起動します。 **13**

# **geopg start** *protectiongroup* **-e local [-n]**

詳細は、geopg(1M) のマニュアルページを参照してください。

次の手順 39 ページの 「Sun Cluster Geographic Edition [ソフトウェアのアップグレードを確認す](#page-38-0) [る」に](#page-38-0)進みます。

### <span id="page-38-0"></span>▼ **Sun Cluster Geographic Edition**ソフトウェアの アップグレードを確認する

この手順を実行して、クラスタが Sun Cluster Geographic Edition 3.2 ソフトウェアに正 常にアップグレードされたことを確認します。Solaris 10 OS では、すべての手順を大 域ゾーンだけから実行します。

- 始める前に アップグレードするすべてのクラスタノードで、すべてのアップグレード手順が完 了していることを確認します。
	- 各ノードでスーパーユーザーになります。 **1**
	- アップグレードした各ノードで、**Sun Cluster Geographic Edition**ソフトウェアのインス **2** トールされたレベルを表示します。

#### # **geoadm -V**

出力の最後の行は、どのバージョンの Sun Cluster Geographic Edition ソフトウェアで ノードが動作しているかを示します。このバージョンはアップグレードするバー ジョンと一致していなければなりません。

注 **–** geoadm -v コマンドが返すバージョン番号は、マーケティングリリースのバー ジョン番号とは一致しません。Sun Cluster Geographic Edition 3.2 ソフトウェアのバー ジョン番号は 1.2 となっているはずです。

クラスタが正常に動作していることを確認します。 **3**

#### # **geoadm status**

**(**省略可能**)**スイッチオーバーを実行し、**Sun Cluster Geographic Edition**ソフトウェアが **4** 正常にインストールされたことを確認します。

# **geopg switchover** *remotecluster protectiongroup*

スイッチオーバーを妨げる問題がないことを確認するため、地理的に離れたクラス タを適切にテストする必要があります。二次クラスタを先にアップグレードし、そ の二次クラスタにスイッチオーバーすることで、スイッチオーバーが引き続き動作 することを確認できます。スイッチオーバーが失敗した場合は、主サイトは変更さ れず、スイッチバックできます。スイッチオーバーが二次サイトに対して動作する 場合は、一定の「保持時間」が経過したあとに、主サイトも同様にアップグレード できます。

注**–**スイッチオーバーの際、クラスタで実行中のサービスが割り込みを受けることが あります。スイッチオーバーを実行する前に、必要な作業とリソースについて注意 深く計画を立ててください。

アプリケーションリソースグループを保護グループに追加して戻した場合にス イッチオーバーを実行すると、元の主クラスタ上のアプリケーションがシャットダ ウンし、アプリケーションが二次クラスタに移行します。

<span id="page-40-0"></span>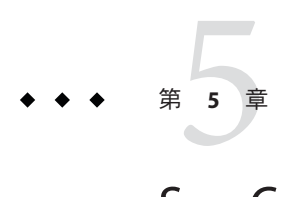

# Sun Cluster Geographic Edition 3.2ソフト ウェアのアンインストール

Sun Cluster Geographic Edition 3.2 ソフトウェアをアンインストールすると、ノードや クラスタは、地理的に離れたクラスタの一部を構成しなくなります。

この章の内容は次のとおりです。

- 41 ページの「アンインストールの概要」
- 42ページの「[Sun Cluster Geographic Edition 3.2](#page-41-0) ソフトウェアのアンインストー [ル」](#page-41-0)

### アンインストールの概要

この章では、Sun Cluster Geographic Edition 3.2 ソフトウェアのアンインストールにつ いて説明します。以前のバージョンの Sun Cluster Geographic Edition ソフトウェアの アンインストールについては、次の表を参照して必要な方法を決定してください。

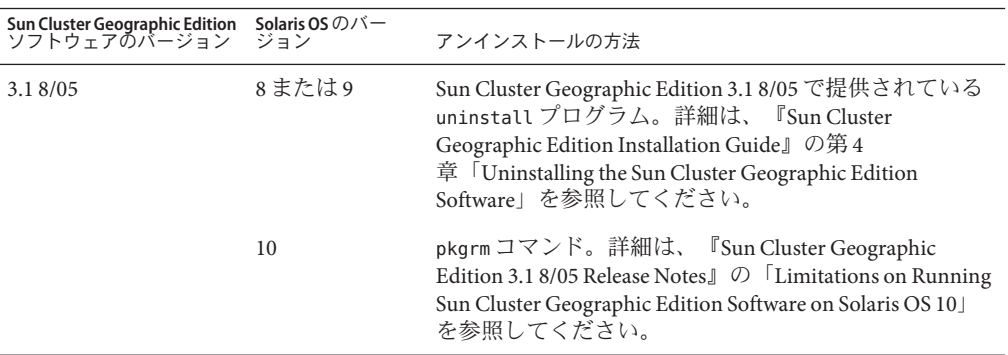

<span id="page-41-0"></span>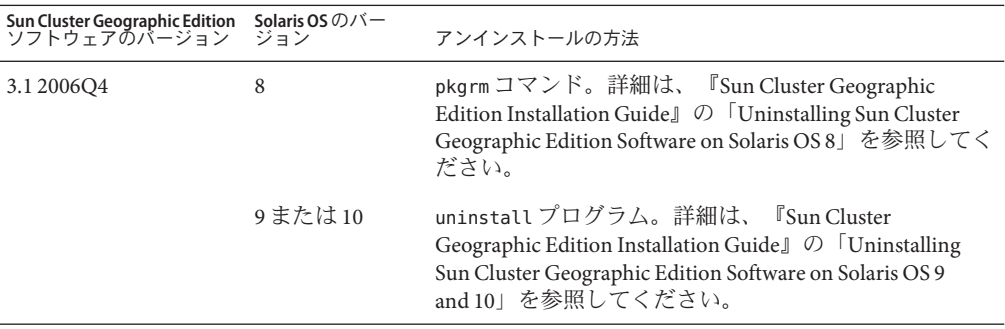

Sun Cluster Geographic Edition ソフトウェアの削除は、アプリケーションやデータ複 製などを停止することなく行えます。アプリケーションやデータ複製をオンライン のまま保つ方法については、次のいずれかのデータ複製ガイドを参照してくださ い。

- 『Sun Cluster Geographic Edition Sun StorageTek Availability Suite 向けデータ複製ガイ ド』の「Sun StorageTek Availability Suite 保護グループを無効にする」
- 『Sun Cluster Geographic Edition Hitachi TrueCopy 向けデータ複製ガイ ド』の「Hitachi TrueCopy 保護グループの無効化」
- 『Sun Cluster Geographic Edition EMC Symmetrix Remote Data Facility 向けデータ複製 ガイド』の「EMC Symmetrix Remote Data Facility 保護グループの無効化」

パートナーシップのメンバーシップ用ローカルクラスタの無効化については、『Sun Cluster Geographic Edition のシステム管理』の「Sun Cluster Geographic Edition ソフト ウェアの無効化」を参照してください。

## **Sun Cluster Geographic Edition 3.2**ソフトウェアのアンイ ンストール

Sun Java Availability Suite には、Sun Java Availability Suite の installer プログラムを使用 してシステムにインストールしたコンポーネントを削除するためのアンインストー ルプログラムが用意されています。installer プログラムと同様に、uninstall プロ グラムはグラフィカルモードかテキストベースモードで実行できます。uninstall プ ログラムは /var/sadm/prod/SUNWentsys*ver* にあります。ここで、*ver* は、Sun Cluster Geographic Edition ソフトウェアのインストール元となった Sun Java Availability Suite 配 布のバージョン番号です。

注 **–** Sun Cluster Geographic Edition ソフトウェアのアンインストールは Sun Cluster ソフ トウェアのアンインストール前に行う必要があります。

<span id="page-42-0"></span>uninstall プログラムの動作は、インストールしたコンポーネント製品、および各製 品の相互関係によって異なります。uninstall プログラムを実行するときは次の点に 注意してください。

- uninstall プログラムは、Sun Cluster Geographic Edition のコンポーネントのある各 ノードについて個別に実行してください。
- uninstall プログラムは、 Sun Java Availability Suite の installer プログラムに よってインストールされたコンポーネント製品だけを削除します。
- uninstall プログラムは、システムの製品依存をチェックしません。
- uninstall プログラムは、構成ファイルとユーザーデータファイルを削除しませ  $h<sub>o</sub>$

### ▼ **Sun Cluster Geographic Edition 3.2**ソフトウェアを アンインストールする

Sun Cluster Geographic Edition は、このソフトウェアを削除しようとしているノード もクラスタから削除しようとしている場合を除いて、クラスタ内のすべてのノード から削除します。Sun Cluster Geographic Edition ソフトウェアのアンインストール中 もアプリケーションの実行を継続できます。

uninstallプログラムを**GUI**とともに使用する場合は、アンインストールするクラス **1** タノードの表示環境が**GUI**を表示するように設定されていることを確認します。

% **xhost +**

% **setenv DISPLAY** *nodename***:0.0**

表示環境が GUI を表示するように設定されていない場合、uninstall プログラムは代 わりにテキストベースのモードで表示されます。

- **Sun Cluster Geographic Edition**ソフトウェアをアンインストールするノードでスーパー **2** ユーザーになります。
- ローカルクラスタ上で**Sun Cluster Geographic Edition**インフラストラクチャーを停止し **3** ます。

#### **# geoadm stop**

クラスタ上の Sun Cluster Geographic Edition ソフトウェアの無効化については、『Sun Cluster Geographic Edition のシステム管理』の「Sun Cluster Geographic Edition ソフト ウェアの無効化」を参照してください。

このソフトウェアバージョン用のuninstallプログラムがあるディレクトリに移動し **4** ます。

次のパスで、*ver* は、Sun Cluster Geographic Edition ソフトウェアのインストール元と なった Sun Java Availability Suite 配布のバージョン番号です。

# **cd /var/sadm/prod/SUNWentsys***ver*

- uninstallプログラムを起動します。 **5**
	- # **./uninstall**

「ようこそ」ページが表示されます。

- 「次へ」をクリックして次に進みます。 「コンポーネントの選択」ページが表示されます。 **6**
- アンインストールしたいコンポーネントを選択し、「次へ」をクリックします。 **7** 途中で uninstall プログラムを終了するには、「取消し」をクリックします。
- アンインストールの選択内容を確認します。 **8**
	- 変更が必要な場合は、「戻る」を何度かクリックして「コンポーネントの選択」 ページを表示します。
	- 「コンポーネントの選択」ページの情報を必要に応じて変更します。
	- 「次へ」をクリックし、アンインストーラページを再び先に進めます。 uninstall プログラムは、ユーザーが以前に指定した値を記憶しています。ユー ザーが以前に指定した値は変更可能です。
- ユーザーが以前に指定した値は変更可能です。 **9** uninstall プログラムはシステムからのソフトウェアの削除を開始し、次の情報を表 示します。
	- 全体的な完了割合を示す進捗状況バー
	- 現在削除中のパッケージの名前
	- すべてのコンポーネント製品ソフトウェアの削除が完了すると、アンインストー ラは「アンインストールが完了しました」ページを表示します。
- 「サマリーの表示」ボタンまたは「アンインストールログの表示」ボタンをク **10** リックすると、アンインストールに関する情報が表示されます。
	- アンインストールサマリーには、アンインストールされたコンポーネントおよび それらのコンポーネントの構成情報がリストされます。
	- アンインストールログには、アンインストール時にアンインストーラが出力した すべてのメッセージが表示されます。
- /var/sadm/install/logs にあるアンインストールサマリーとログファイルを確認 することもできます。
- **11** 「閉じる」をクリックしてuninstallプログラムを終了します。

### <span id="page-46-0"></span>**A**

Availability Suite 「Sun StorageTek Availability Suite 4 ソフト ウェア」を参照 「Sun StorEdge Availability Suite 3.2.1 ソフト ウェア」を参照

### **C**

clresourcegroup コマンド, リソースグループの確 認. [29](#page-28-0) clresource コマンド, リソースの確認, [29](#page-28-0) cluster コマンド クラスタの状態の確認, [35](#page-34-0) クラスタ名の変更, [28](#page-27-0)

### **E**

EMC Symmetrix Remote Data Facility 計画, [14-15](#page-13-0) サポートされているバージョン, [14](#page-13-0) ボリュームマネージャーの互換性, [14](#page-13-0) /etc/inet/hosts ファイル, 計画, [16](#page-15-0)

### **G**

geoadm コマンド Sun Cluster Geographic Edition ソフトウェアの停 止, [35,](#page-34-0) [43](#page-42-0)

geoadm コマンド *(*続き*)* Sun Cluster Geographic Edition ソフトウェアの有 効化, [25,](#page-24-0) [29,](#page-28-0) [37](#page-36-0) 確認 Sun Cluster Geographic Edition ソフト ウェア, [29](#page-28-0) Sun Cluster Geographic Edition のバー ジョン, [39](#page-38-0) クラスタの状態, [39](#page-38-0) geohb コマンド, ハートビートからの ICRM プラグ インの削除, [38](#page-37-0) geopg コマンド パートナークラスタ間のスイッチオーバー, [39](#page-38-0) 保護グループからのリソースグループの削 除, [23,](#page-22-0) [35](#page-34-0) 保護グループの起動, [25,](#page-24-0) [38](#page-37-0) 保護グループの停止, [24,](#page-23-0) [35](#page-34-0) 保護グループへのリソースグループの追 加, [25,](#page-24-0) [38](#page-37-0) geops コマンド 公開鍵のインポート, [31,](#page-30-0) [38](#page-37-0) 公開鍵の削除, [37](#page-36-0) 信頼の確認, [38](#page-37-0)

### **H**

Hitachi Lightning 9900, [12](#page-11-0) Hitachi TrueCopy 計画, [14-15](#page-13-0) サポートされているバージョン, [14](#page-13-0) ハードウェア要件, [12](#page-11-0)

Hitachi TrueCopy *(*続き*)* ボリュームマネージャーの互換性, [14](#page-13-0) hosts ファイル, 計画, [16](#page-15-0)

#### **I**

ICRM プラグイン, ハートビートからの削除, [38](#page-37-0) installer プログラム 説明, [19](#page-18-0) ソフトウェアのインストール, [20-22](#page-19-0) 表示環境の設定, [43](#page-42-0) IP アドレス, 計画, [15-16](#page-14-0)

#### **J**

Java ES installer プログラム 説明, [19](#page-18-0) ソフトウェアのインストール, [20-22](#page-19-0) 表示環境の設定, [36](#page-35-0)

#### **S**

Solaris オペレーティングシステム, 最低のバー ジョン, [13](#page-12-0) Solaris ボリュームマネージャーソフトウェア, データ複製ソフトウェアとの互換性, [14](#page-13-0) Sun Cluster Geographic Edition Manager, インストー ル, [22](#page-21-0) Sun Java Enterprise System, 「Java ES」を参照 Sun StorEdge 9970/9980 Array, [12](#page-11-0) Sun Cluster Geographic Edition ソフトウェア アップグレード, [33-40](#page-32-0) アップグレード後, [37](#page-36-0) アンインストール, [36,](#page-35-0) [41-45](#page-40-0) バージョン 3.1 2006Q4, [42](#page-41-0) バージョン 3.1 8/05, [41](#page-40-0) 停止, [24,](#page-23-0) [35,](#page-34-0) [43](#page-42-0) バージョンの確認, [39](#page-38-0) 有効化, [25,](#page-24-0) [27-30,](#page-26-0) [37](#page-36-0) Sun Cluster Geographic Edition ソフトウェアの有効 化 インストール後, [27-30](#page-26-0)

Sun Cluster Geographic Edition ソフトウェアの有効 化 *(*続き*)* パッチの追加後, [25](#page-24-0) Sun Cluster ソフトウェア, 最低バージョン, [14](#page-13-0) Sun StorageTek Availability Suite 4 ソフトウェア 計画, [14-15](#page-13-0) サポートされているバージョン, [14](#page-13-0) ボリュームマネージャーの互換性, [14](#page-13-0) Sun StorEdge Availability Suite 3.2.1 ソフトウェア 計画, [14-15](#page-13-0) サポートされているバージョン, [14](#page-13-0) ボリュームマネージャーの互換性, [14](#page-13-0)

#### **V**

VERITAS Volume Manager, データ複製ソフト ウェアとの互換性, [14](#page-13-0)

#### あ

アップグレード 「更新」も参照 クラスタの準備, [23-24,](#page-22-0) [34-35](#page-33-0) 要件, [34](#page-33-0) アンインストール Sun Cluster Geographic Edition ソフトウェア, [36,](#page-35-0) [41-45](#page-40-0) バージョン 2006Q4, [42](#page-41-0) バージョン 3.1 8/05, [41](#page-40-0)

#### い

インストール Sun Cluster Geographic Edition Manager, [22](#page-21-0) Sun Cluster Geographic Edition ソフト ウェア, [19-25](#page-18-0) 計画, [11-12](#page-10-0) データ複製ソフトウェア, [22](#page-21-0) パッチ, [22-25](#page-21-0)

### か

確認 Sun Cluster Geographic Edition ソフトウェアの バージョン, [39](#page-38-0) Sun Cluster Geographic Edition の操作, [29](#page-28-0) クラスタの状態, [35,](#page-34-0) [39](#page-38-0) 信頼, [32,](#page-31-0) [38](#page-37-0)

### き

起動 「有効化」も参照 共通エージェントコンテナ, [25](#page-24-0) 保護グループ, [25,](#page-24-0) [38](#page-37-0) 共通エージェントコンテナ 起動, [25](#page-24-0) 停止, [24](#page-23-0) 必要なバージョン, [24](#page-23-0)

く クラスタ, ネーミング要件, [16](#page-15-0) クラスタ名の変更, [28](#page-27-0)

### け

計画 インストール, [11-12](#page-10-0) ソフトウェア, [13-15](#page-12-0) データ複製ソフトウェア, [14-15](#page-13-0) ハードウェア, [12-13](#page-11-0) パブリックネットワーク IP アドレス, [15-16](#page-14-0) ホスト名, [15-16](#page-14-0) リソース, [15](#page-14-0) リソースグループ, [15](#page-14-0)

#### こ 公開鍵

インポート, [31,](#page-30-0) [38](#page-37-0) 確認, [32](#page-31-0)

公開鍵 *(*続き*)* 更新, [37](#page-36-0) 削除, [37](#page-36-0) 公開鍵のインポート, [31,](#page-30-0) [38](#page-37-0) 更新 「アップグレード」も参照 公開鍵, [37](#page-36-0) 構成 「作成」も参照 「追加」も参照 信頼, [30-32](#page-29-0)

### さ

削除 公開鍵, [37](#page-36-0) ハートビートからの ICRM プラグインの, [38](#page-37-0) 保護グループからのリソースグループの, [35](#page-34-0) 作成 「構成」も参照 「追加」も参照 パートナーシップ, [32](#page-31-0) 保護グループ, [30](#page-29-0)

#### し 状態

クラスタの動作の確認 アップグレード後, [39](#page-38-0) アップグレード前, [35](#page-34-0) 信頼 確認, [32,](#page-31-0) [38](#page-37-0) 公開鍵の更新, [37](#page-36-0) 構成, [30-32](#page-29-0)

## つ

追加 「構成」も参照 「作成」も参照 保護グループへのリソースグループの, [25,](#page-24-0) [38](#page-37-0)

- て 停止 Sun Cluster Geographic Edition ソフトウェア, [24,](#page-23-0) [35,](#page-34-0) [43](#page-42-0) 共通エージェントコンテナ, [24](#page-23-0) 保護グループ, [35](#page-34-0) データ複製ソフトウェア インストール, [22](#page-21-0) 計画, [14-15](#page-13-0) サポートされているバージョン, [14](#page-13-0)
- ね
- ネーミング要件 クラスタ, [16](#page-15-0) リソース, [15](#page-14-0) リソースグループ, [15](#page-14-0) 論理ホスト名, [16-17](#page-15-0)
- は ハードウェア, 計画, [12-13](#page-11-0) パートナークラスタ間のスイッチオーバー, [39](#page-38-0) パートナーシップ 削除, [32](#page-31-0) 作成, [32](#page-31-0) 信頼の構成, [30-32](#page-29-0) パートナークラスタ間のスイッチオーバー, [39](#page-38-0) パートナーシップの削除, [32](#page-31-0) ハートビート, ICRM プラグインの削除, [38](#page-37-0) パッチ, インストール, [22-25](#page-21-0) パブリックネットワーク IP アドレス, 計画, [15-16](#page-14-0)
- 保護グループ *(*続き*)* 作成, [30](#page-29-0) 停止, [24,](#page-23-0) [35](#page-34-0) リソースグループの削除, [23,](#page-22-0) [35](#page-34-0) リソースグループの追加, [25,](#page-24-0) [38](#page-37-0) ホスト名, 計画, [15-16](#page-14-0)
- ら ライセンス, [16](#page-15-0)
- り リソース 確認, [29](#page-28-0) 計画, [15](#page-14-0) ネーミング要件, [15](#page-14-0) リソースグループ 確認, [29](#page-28-0) 計画, [15](#page-14-0) ネーミング要件, [15](#page-14-0) 保護グループからの削除, [23,](#page-22-0) [35](#page-34-0) 保護グループへの追加, [38](#page-37-0)
- ろ 論理ホスト名 クラスタ間通信, [13](#page-12-0) ネーミング要件, [16-17](#page-15-0)

### ひ

表示環境, 設定, [36](#page-35-0)

#### ほ

保護グループ 起動, [25,](#page-24-0) [38](#page-37-0)